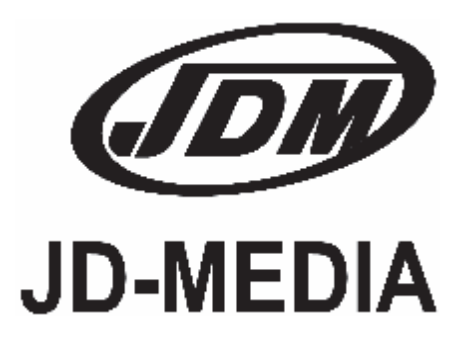

# Руководство по эксплуатации

Цифровой усилитель мощности **DPA-2501** 

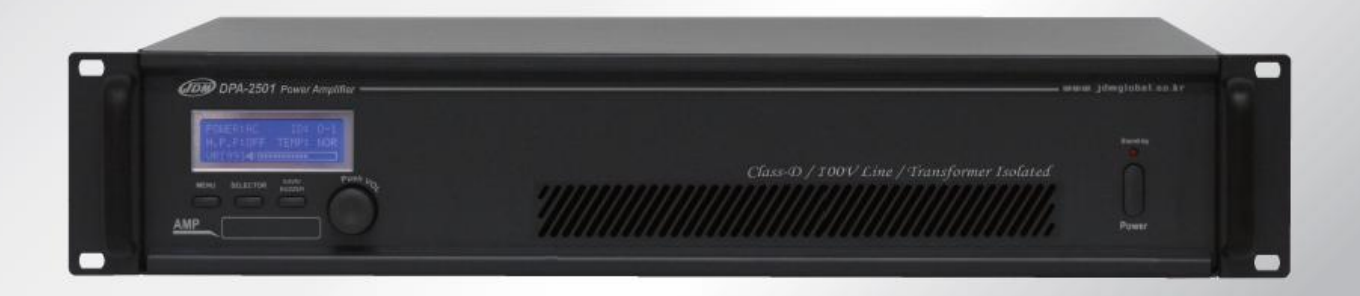

## •••• Содержание ••••

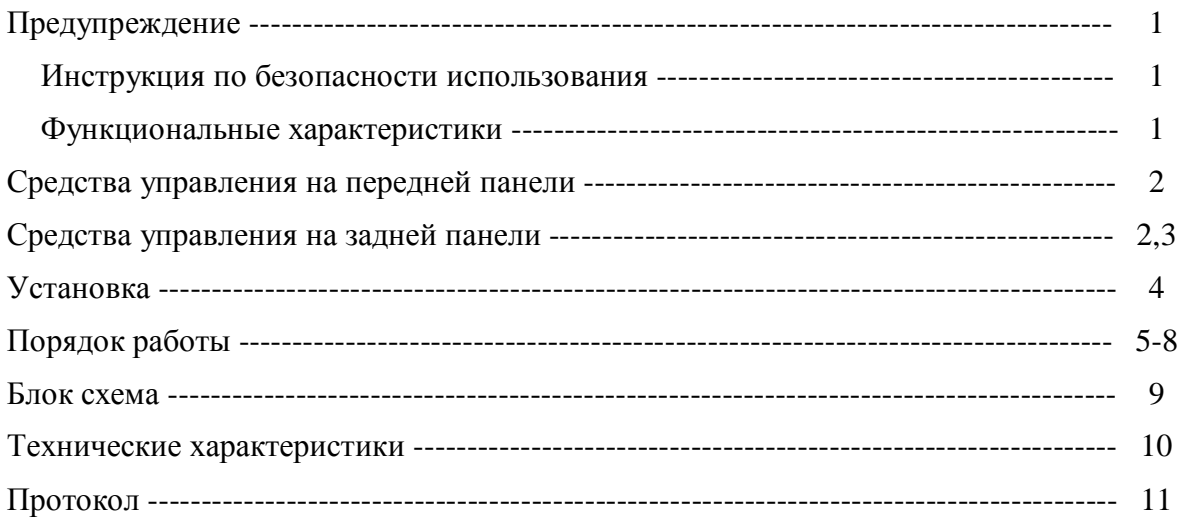

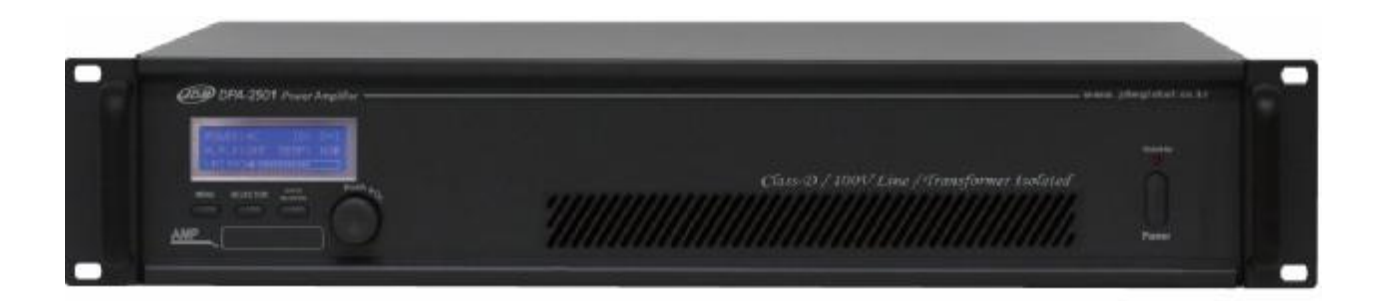

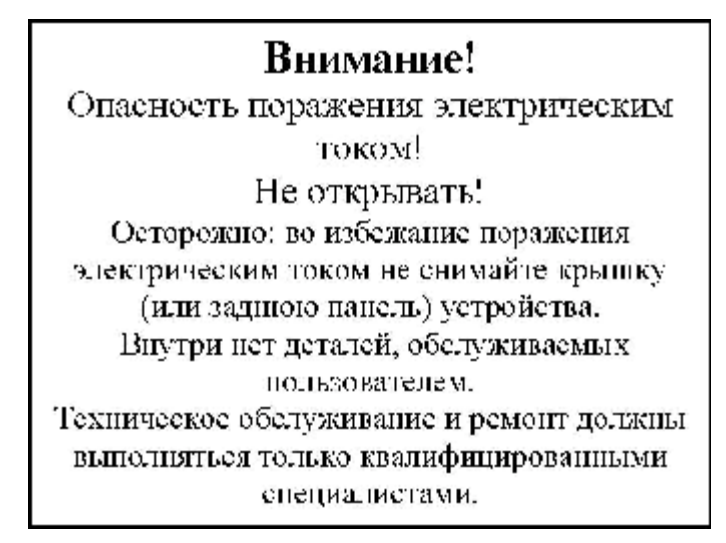

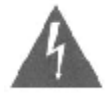

Знак молнии внутри равностороннего треугольника указывает на наличие неизолированного «опасного напряжения» внутри корпуса устройства, которое может достигать существенных значений, что создает риск поражения электрическим током.

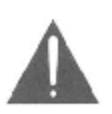

Восклицательный знак внутри равностороннего треугольника указывает на наличие важной информации об эксплуатации (техническом обслуживании) устройства или уходе за ним в литературе, входящей в комплект поставки. ИНСТРУКЦИИ ПО ТЕХНИКЕ БЕЗОПАСНОСТИ. Перед началом работы с усилителем серии DPA прочтите все инструкции по технике безопасности.

#### Инструкция по безопасности использования

1. При установке устройства соблюдайте следующие условия:

- . Устанавливайте его на ровной горизонтальной поверхности.
	- . Не устанавливайте его вблизи воды или в местах с повышенной влажностью.

. • Размещайте усилитель мощности отдельно от источников тепла, таких, как радиаторы или другие устройства, излучающие тепло.

. • Не допускайте падения на усилитель каких-либо предметов и следите за тем, чтобы внутрь корпуса не проливалась жидкость.

2. При подключении усилителя учитывайте следующее.

- . Начинайте подключение только после того, как почтете до конца все инструкции.
- . Тщательно выполняйте все соединения, так как неправильное подключение может привести к помехам, повреждению устройства, а также к поражению пользователя электрическим током.
- . Во избежание поражения электрическим током не открывайте верхнюю крышку устройства.
	- . Осторожно подключайте силовой кабель после проверки сети переменного тока.

\* Ремонт усилителя должен выполняться только квалифицированным персоналом сервисного центра.

#### Функциональные характеристики

- 1. Высокая эффективность усилителя мощности.
- 2. Может управляться с помощью микропроцессорного устройства.
- 3. Возможность проведения мониторинга состояния усилителя с помощью жидкокристаллического дисплея.
- 4. Аварийный переход усилителя на питание от резервного источника постоянного тока.
- 5. Сниженное потребление при электропитании от резервного источника в режиме ожидания.
- 6. Возможность мониторинга состояний: перегрев, перегрузка, к. з. на выходе, снижение напряжения основного источника электропитания, перегрузка источника электропитания, состояние резервного электропитания.
- 7. Цепь защиты от сверхмодуляции увеличивает надёжность усилителя.
- 8. Естественное охлаждение.
- 9. Встроенный фильтр низких частот увеличивает разборчивость речи.
- 10. Два входа приоритетный и программный.
- 11. В случае если на входах усилителя нет сигнала, выходная цепь отключается, для снижения расхода электроэнергии.
- 12. Автоматический контроль неисправности и работы усилителя.
- 13. Встроенный трансформатор для повышения надёжности усилителя и акустических систем.

### **СРЕДСТВА УПРАВЛЕНИЯ НА ПЕРЕДНЕЙ ПАНЕЛИ\_\_\_\_\_\_\_\_\_\_\_\_\_\_\_\_\_\_\_\_**

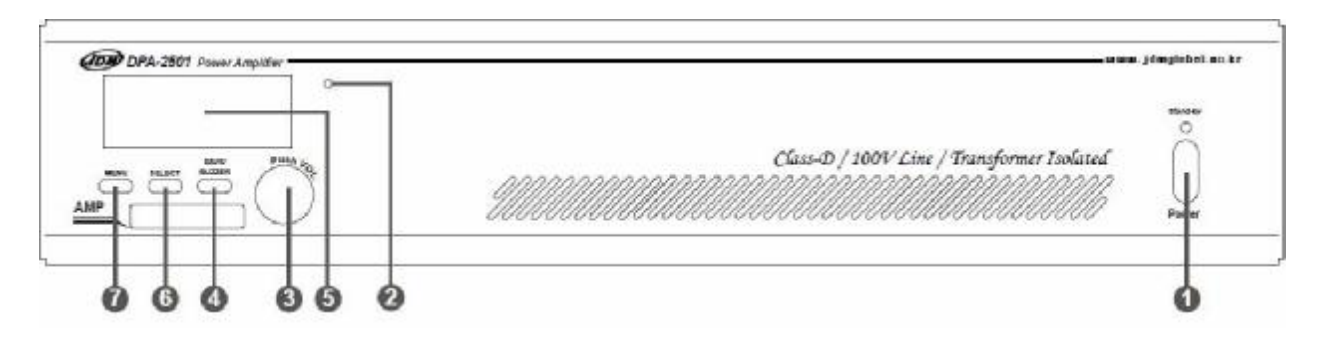

#### **FПереключатель питания/светодиод POWER**

При нажатии этой клавиши включается усилитель, выключается светодиод «Stand-by». При удержании этой клавиши в течение 2 секунд, усилитель выключается.

#### **1. Выключатель RESET**

При превышении допустимого тока нагрузки на дисплее усилителя возникает надпись «OVER CURRENT» и усилитель входит в режим защиты. Для перезапуска усилителя нажмите эту кнопку. Двойное нажатие этой кнопки недопустимо. В случае, если после нажатия кнопки «Reset» усилитель не выходит из состояния защиты, следует обратиться к специалистам по ремонту.

#### **2. Регулятор громкости**

Нажмите и крутите для изменения громкости.

#### **3. Клавиша SAVE/BUZZER**

Клавиша для сохранения параметром в меню и активации зуммера.

#### **4. Дисплей**

Жидкокристаллический дисплей, на котором отображается контрольная информация о состоянии усилителя.

#### **5. Клавиша SELECT**

Клавиша для выбора опций меню усилителя.

#### **6. Клавиша MENU**

Клавиша вызова меню. Дополнительное описание на страницах 4-8.

### **СРЕДСТВА УПРАВЛЕНИЯ НА ЗАДНЕЙ ПАНЕЛИ\_\_\_\_\_\_\_\_\_\_\_\_\_\_\_\_\_\_\_\_\_\_\_**

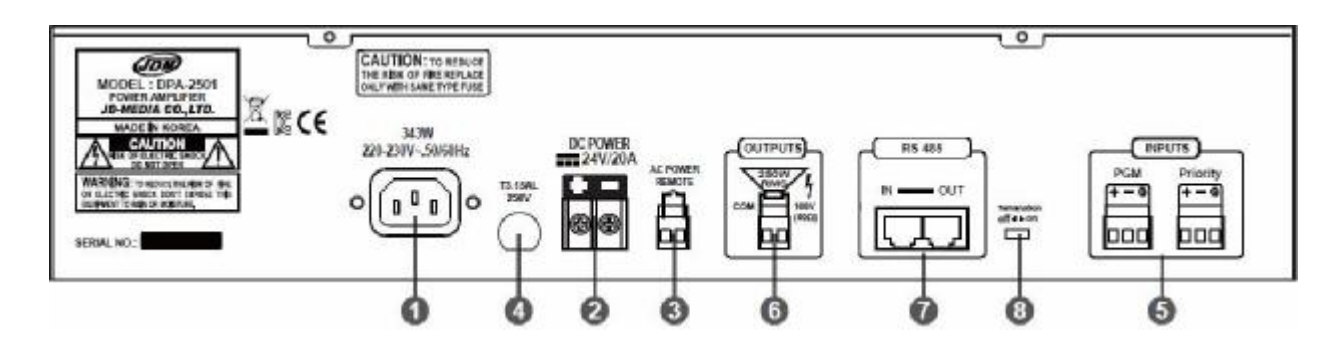

#### **1. Разъем для сети переменного тока**

Подключите кабель после того, как клавиша питания отключена (OFF). Необходимое напряжение переменного тока 220-230В/50-60Гц

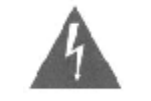

Если напряжение электропитания ниже  $192B$  ( $\pm$  3B), основное электропитание отключится автоматически и на мониторе появится надпись: «AC LOW VOLTAGE»

#### **2. Резервное питание**

Используется в случае неожиданного отключения сетевого питания. Вход для батарей постоянного тока с напряжением 24В.

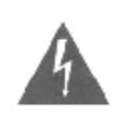

Если напряжение резервного питания ниже 21,5В (+ 1В), то на мониторе появится надпись: «LOW VOLT».

Если напряжение опускается ниже 19В (+ 1В), резервное электропитание отключится автоматически и сработает звуковая сигнализация неисправности батареи, которая будет действовать при наличии основного электропитания. В этом случае не подключайте батарею и выставьте в поле «Состояние батареи» значение «NON» в режиме настройки

#### **3. Разъём POWER REMOTE**

Разъём для дистанционного включения основного электропитания, если выключатель электропитания находится в положении «ВЫКЛ». Выключить электропитание с помощью этого разъёма невозможно.

#### **4. Предохранитель основной цепи электропитания**

Предохранитель защищает усилитель от перегрузок по цепи основного электропитания. Заменять предохранитель следует при выключенном электропитании и его номинал должен соответствовать тому, что указан на предохранителе из комплекта усилителя.

#### **5. Звуковой вход**

Усилитель имеет в своём составе два звуковых входа: программный и приоритетный.

Программный вход обозначен буквами «PGM», а приоритетный буквами «PRI». Сигнал, поступающий на приоритетный вход, автоматически прерывает сигнал, поступающий на программный вход. Уровень входной чувствительности +4дБ при симметричном сигнале. Если усилитель определяет, что ни на одном входе нет сигнала несколько секунд, усилитель переходит в режим ожидания. Усилитель выходит из режима ожидания, если на любом из входов появляется звуковой сигнал. Минимальный уровень сигнала, при котором усилитель не переходит в режим ожидания -50дБ.

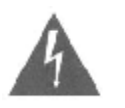

ВАЖНО! Контактные шумы могут повредить усилитель или акустические системы. Отключайте усилитель перед коммутацией кабелей к входам усилителя!

#### **6. Выход усилителя мощности (100В)**

Выходной разъём усилителя мощности. Усилитель имеет в своём составе выходной трансформатор для согласования уровня сигнала с входными трансформаторами акустических систем.

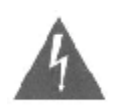

ВАЖНО! Контактные шумы могут повредить усилитель или акустические системы. Отключайте усилитель перед коммутацией кабелей к выходам усилителя!

#### **7. Разъём для подключения управляющего сигнала**

Это разъём для подключения интерфейса типа RS-485 к усилителю. По этому интерфейсу можно управлять усилителем и наблюдать за его состоянием.

#### **8. Терминатор линии интерфейса**

Этот выключатель надо установить в положение «on» на последнем усилителе в линии интерфейса RS-485, если вы используете несколько таких усилителей. На остальных усилителях он должен быть в положении «off».

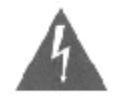

ВАЖНО! Убедитесь в том, что этот переключатель установлен в положение «on» на последнем усилителе в линии. Если это не так, вся линия управления не будет работать!

### Монтаж

Усилители серии DPA имеют стандартные размеры, которые позволяют монтировать их в 19-ти дюймовый рэковый аппаратный шкаф. Пожалуйста, обратите внимание на требования по охлаждению усилителя.

### Охлаждение

Никогда не блокируйте охлаждающие потоки спереди и по бокам усилителя. Проверяйте температуру внутри рэкового шкафа. Для нормального функционирования она не должна превышать 40°С. В любом случае, мы рекомендуем вам установить дополнительные вентиляторы на задней стенке шкафа.

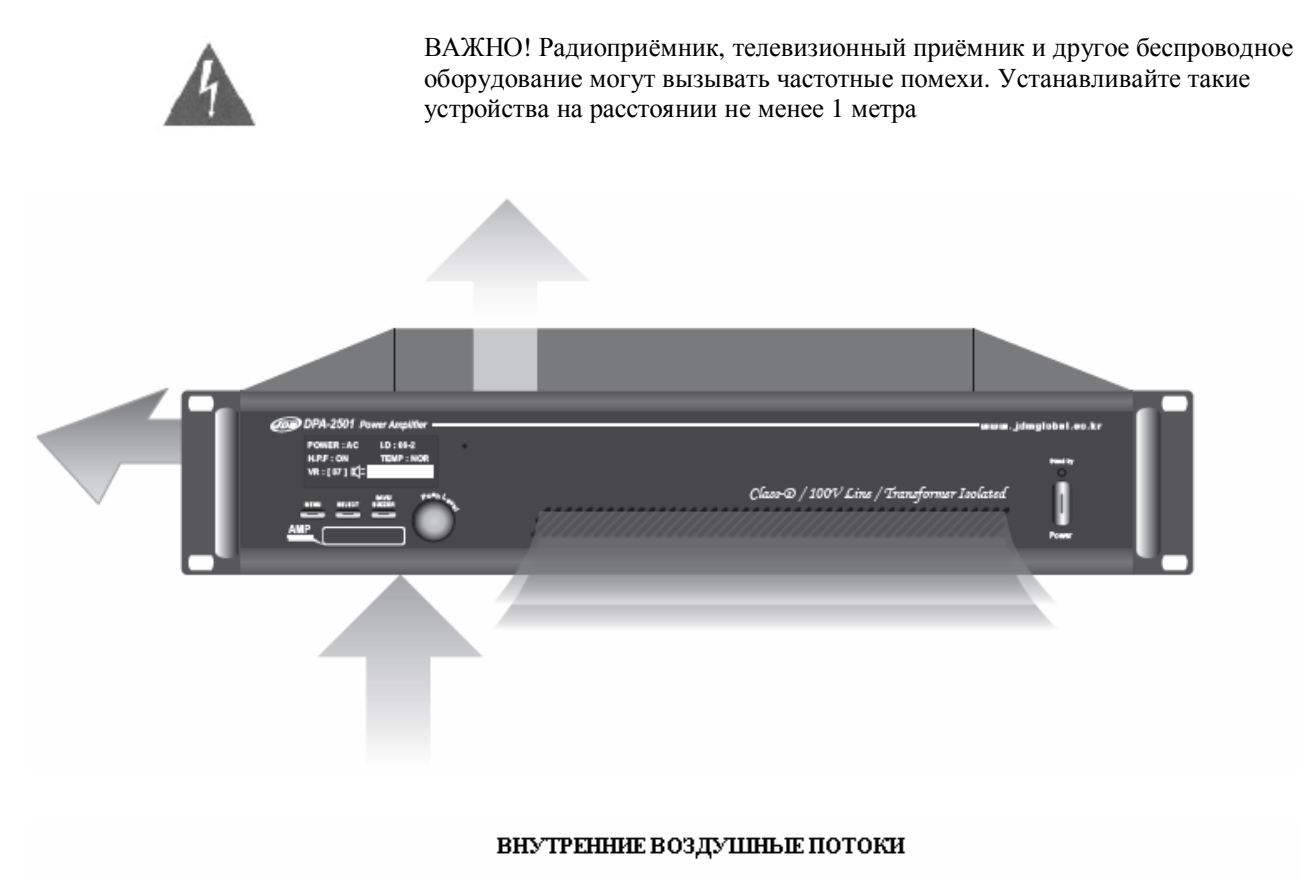

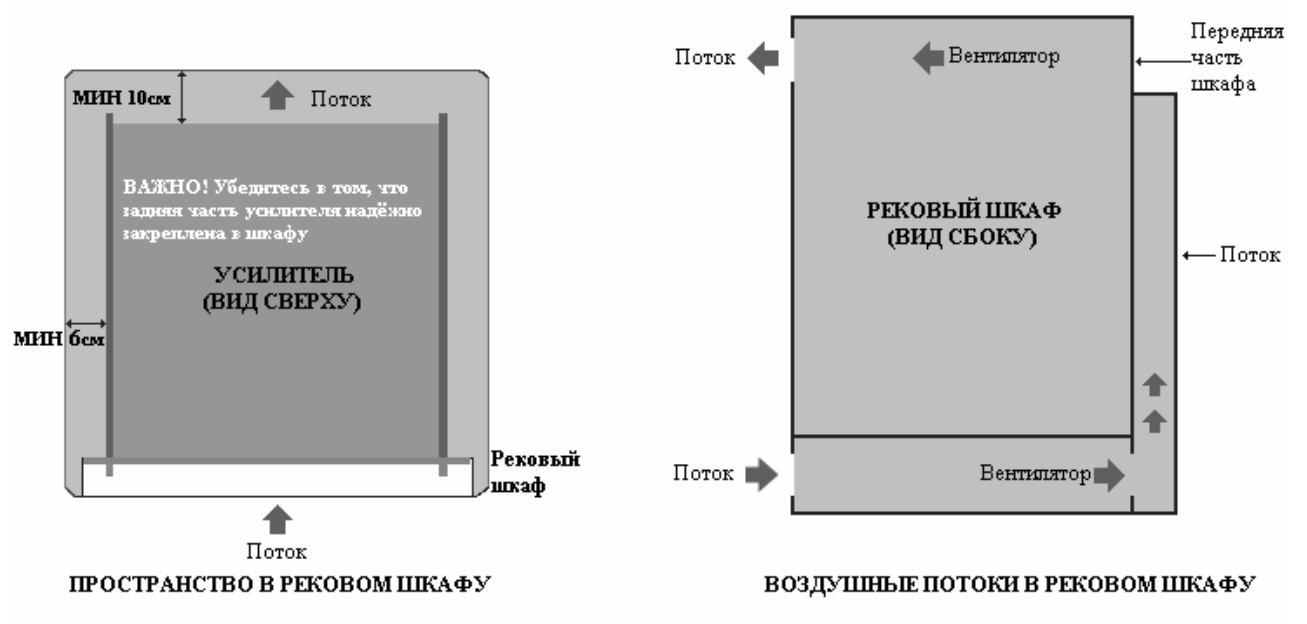

### **ПОРЯДОК РАБОТЫ\_\_\_\_\_\_\_\_\_\_\_\_\_\_\_\_\_\_\_\_\_\_\_\_\_\_\_\_\_\_\_\_\_\_\_\_\_\_\_\_\_\_\_\_\_\_\_\_\_\_\_**

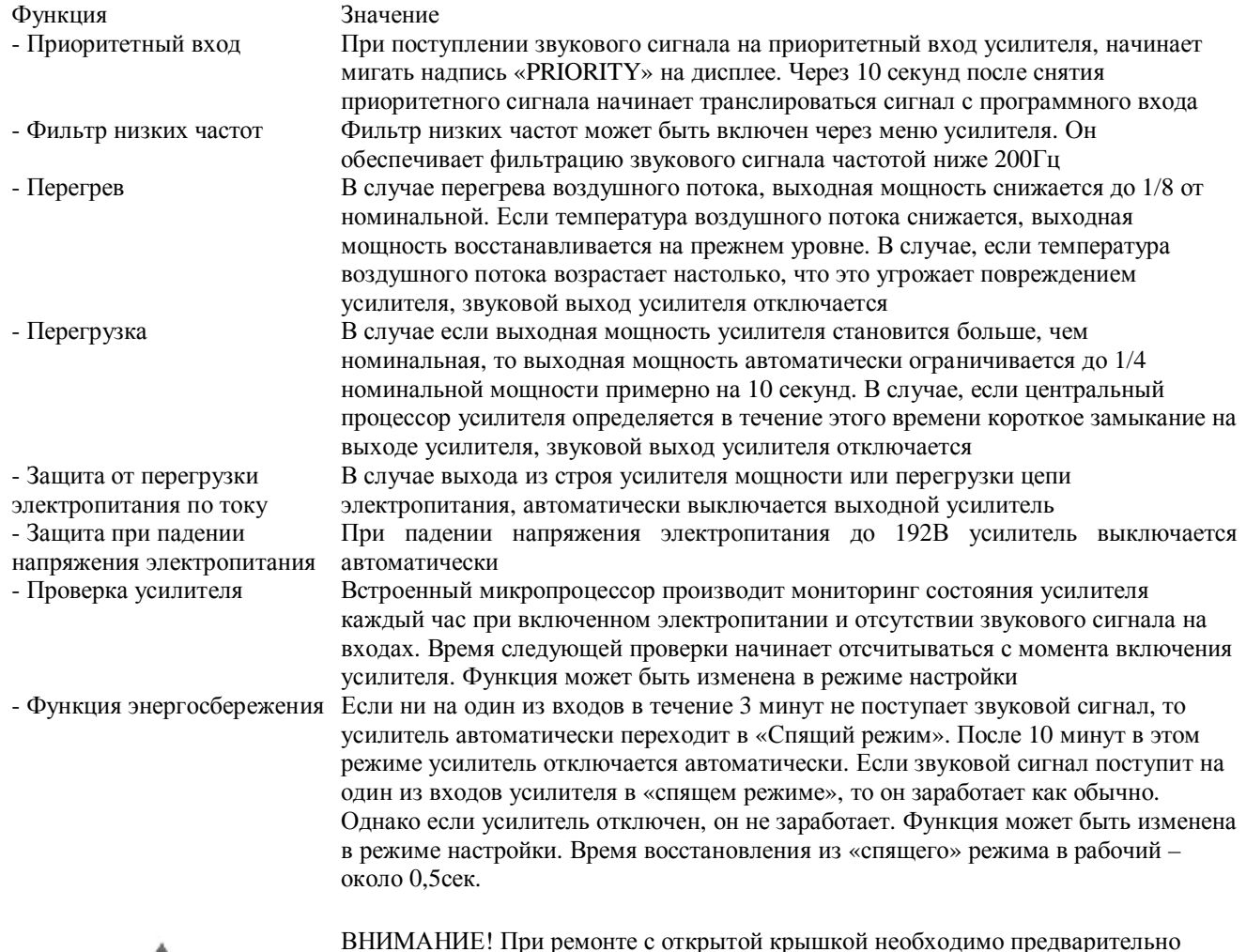

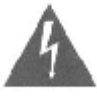

ВНИМАНИЕ! При ремонте с открытой крышкой необходимо предварительно отключить кабель электропитания и кабель резервного питания. После ремонта включите кабели электропитания обратно, включите усилитель для проверки усилителя.

**Замечание:** Если вы включаете кабели электропитания, а основное энергоснабжение отсутствует, усилитель автоматически перейдёт на питание от резервного источника

ВАЖНО! Функции и характеристики могут быть изменены без предварительного уведомления.

#### Установки на дисплее

- Перед использованием усилителя следует настроить следующие секции:
	- 1. BATTERY: Использование или не использование резервного питания.
	- 2. H.P.F. function: Использование или не использование фильтра низких частот для программного входа.
	- 3. AMP CHECK: Использование или не использование функции мониторинга состояния усилителя с помощью пилот-тона.
	- 4. AMP SLEEP: Использование или не использование «спящего» режима.
	- 5. VU GAIN: Изменение предела электронной шкалы от номинального уровня до пикового.
	- 6. AMP NO: Установка номера канала для усилителя.
	- 7. COMM ID: Установка номера блока в цепи.
	- 8. BAUD RATE: Установка скорости связи

Если у вас нет необходимости в управлении устройством с помощью компьютера или другого средства внешнего управления, нет необходимости настраивать пункты 6, 7, 8.

**Замечание: з**аводскими настройками не предусмотрено использование всех функций усилителя. Установите настройки самостоятельно.

- 1. Клавиша «MENU»: выбор режима работы
- 2. Клавиша «SELECT»: активация выбранного режима
- 3. Клавиша «SAVE/BUZZER»: сохранение параметра или выключение зуммера
- 4. Регулятор/клавиша «VOLUME»: для изменения выходной мощности следует нажать на регулятор и повернуть для увеличения/снижения уровня громкости. При этом на экране в квадратных скобках отобразится уровень громкости в цифрах.

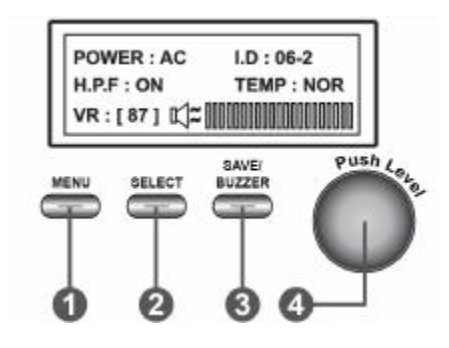

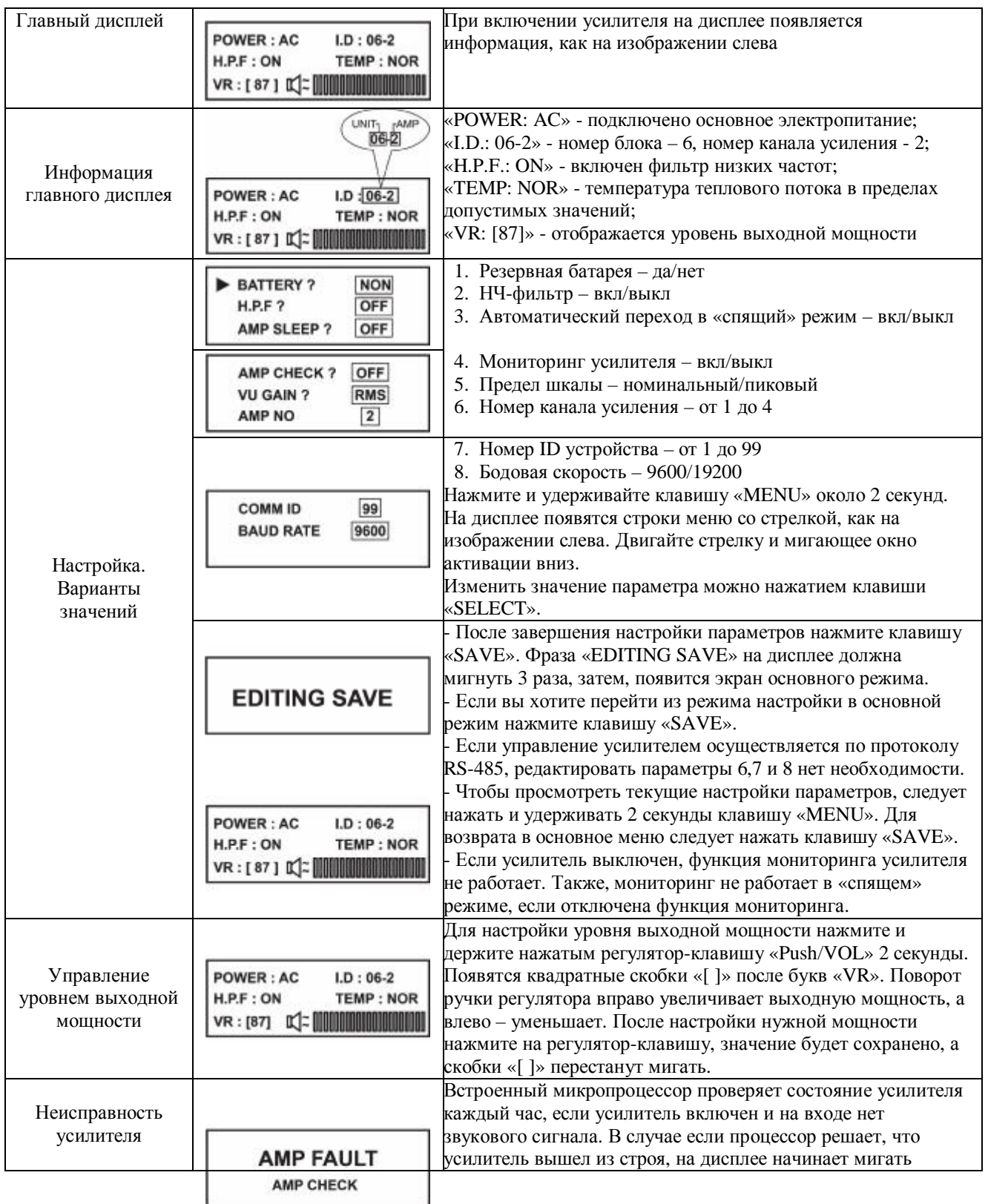

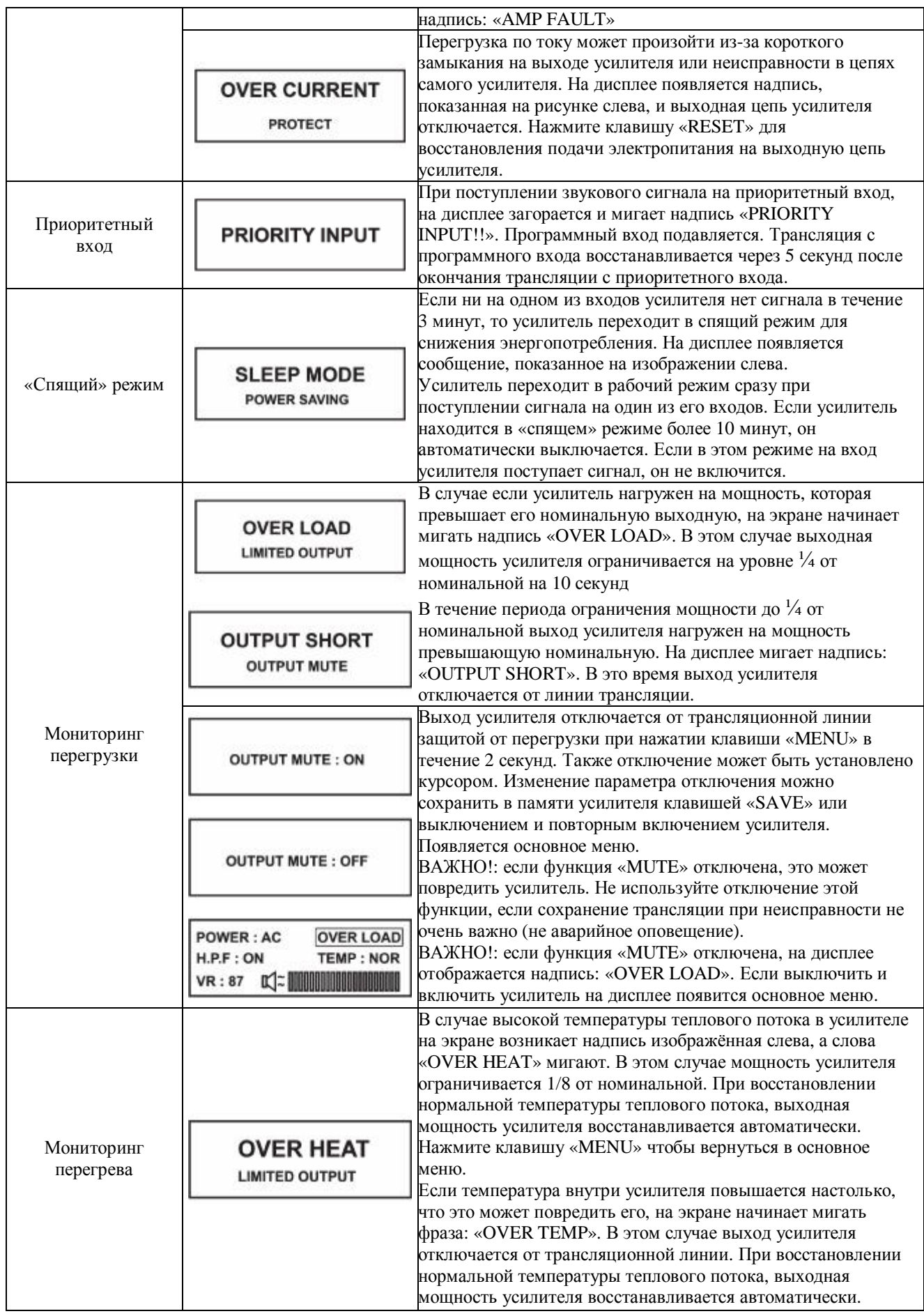

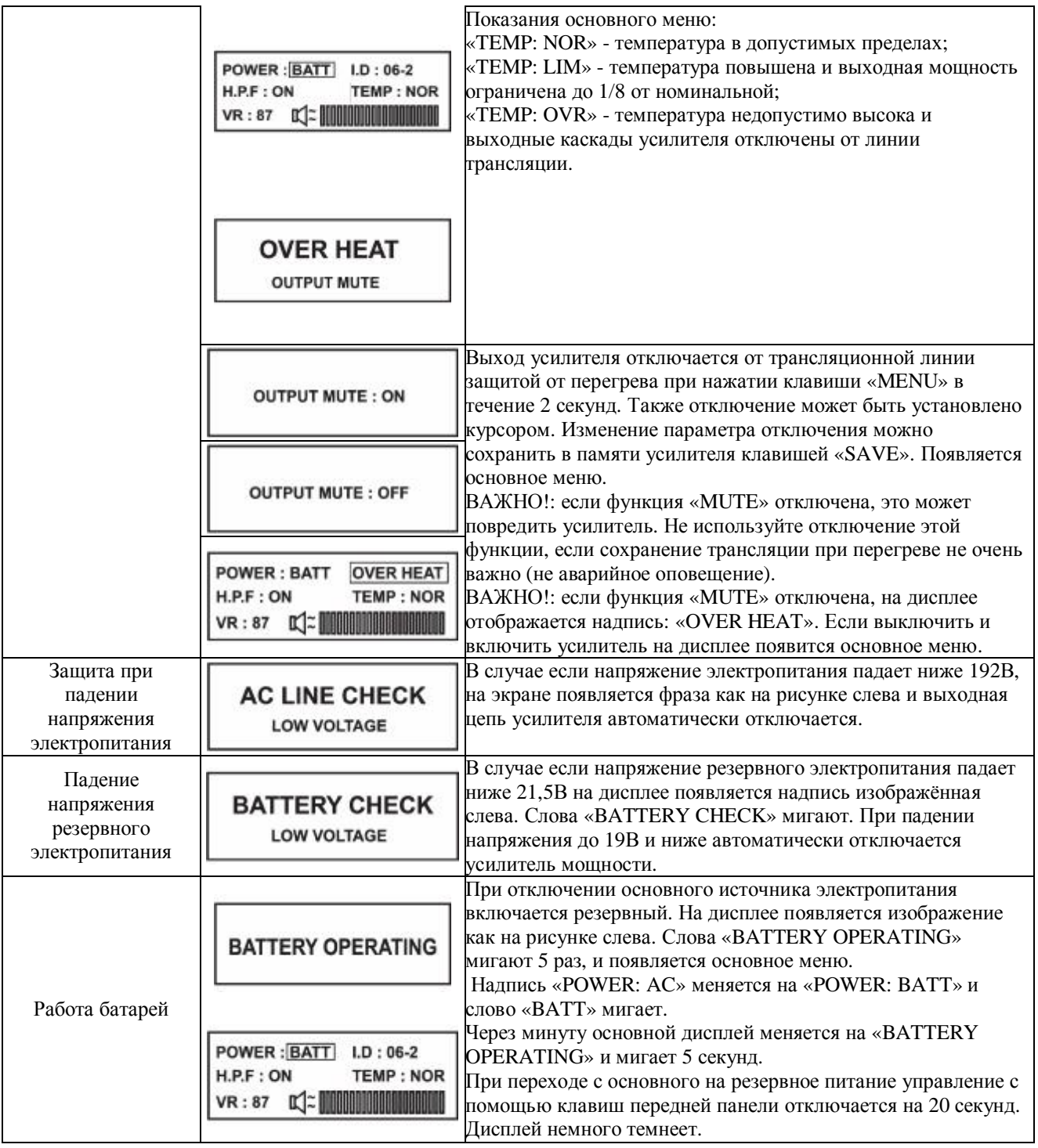

### **БЛОК-СХЕМА**

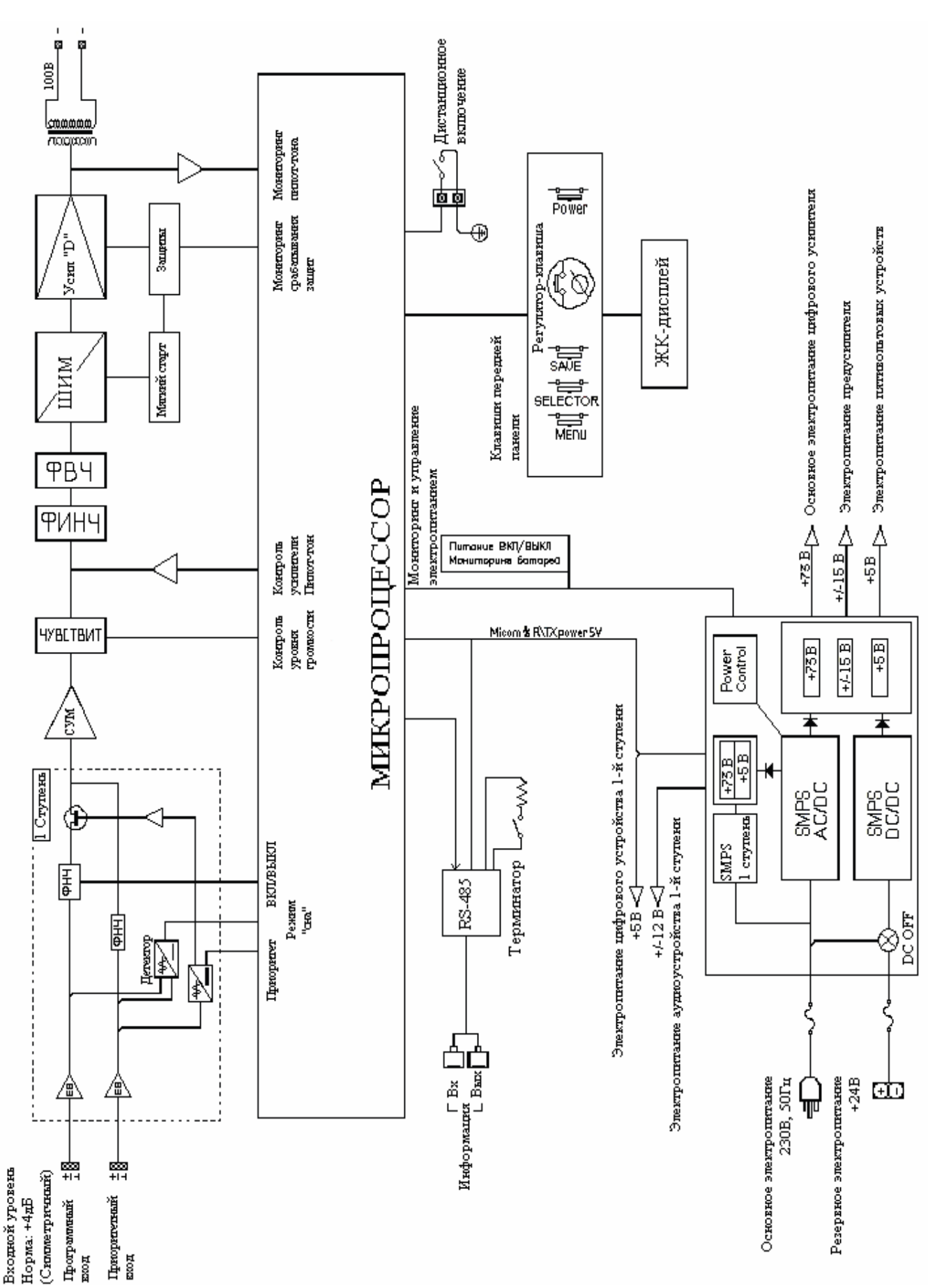

### **ТЕХНИЧЕСКИЕ ХАРАКТЕРИСТИКИ\_ \_\_\_\_\_\_\_\_\_\_\_\_\_\_\_\_\_\_\_\_\_\_\_\_\_\_\_\_\_\_\_\_\_**

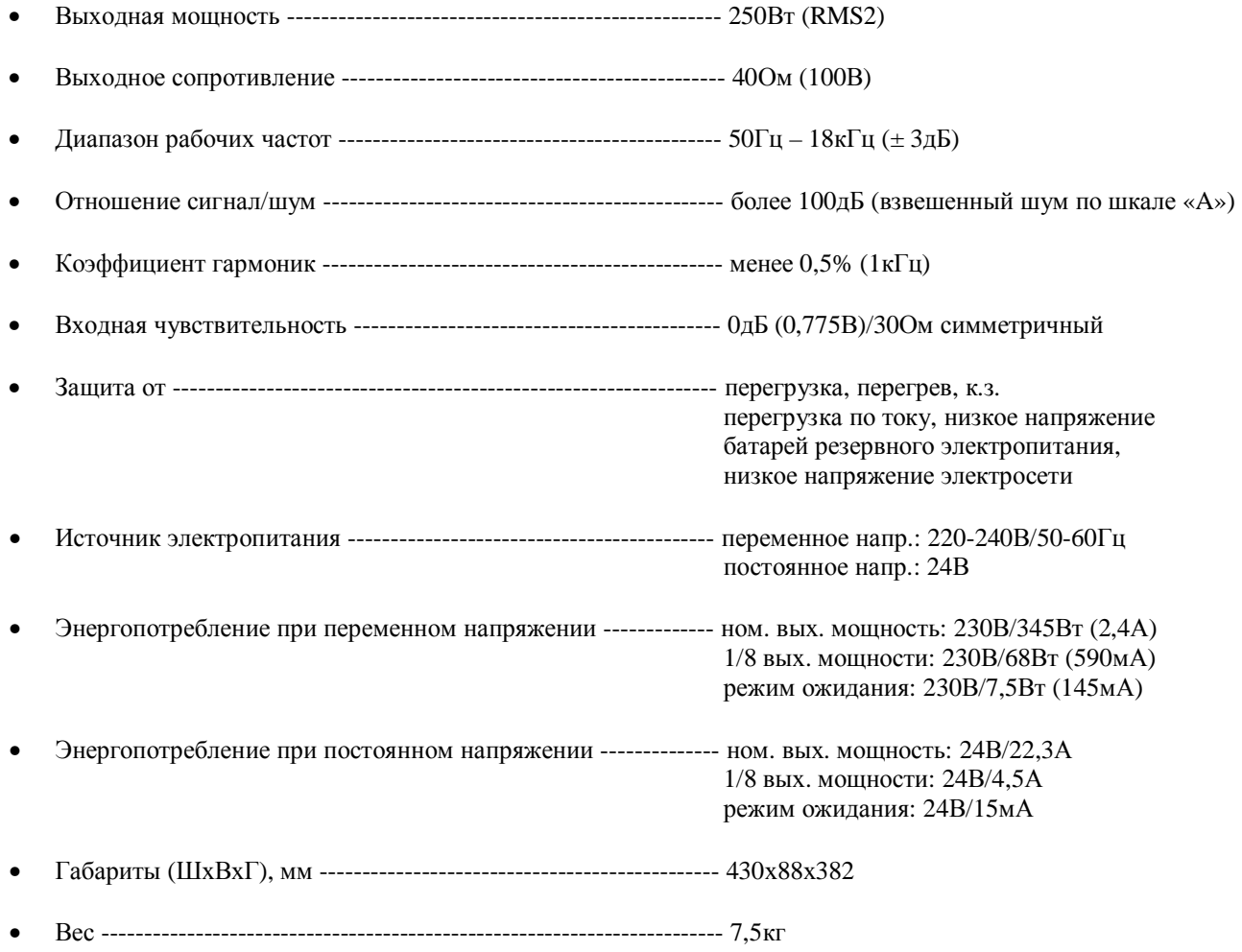

### ПРОТОКОЛ

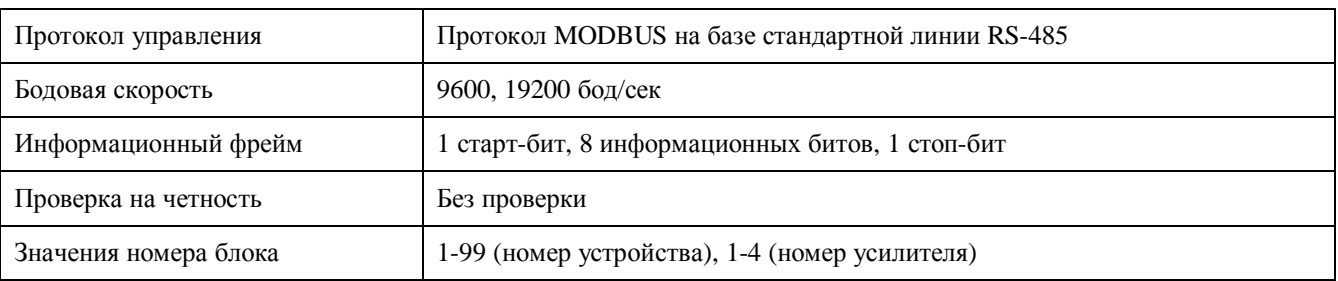

#### 1. Проверка состояния системы

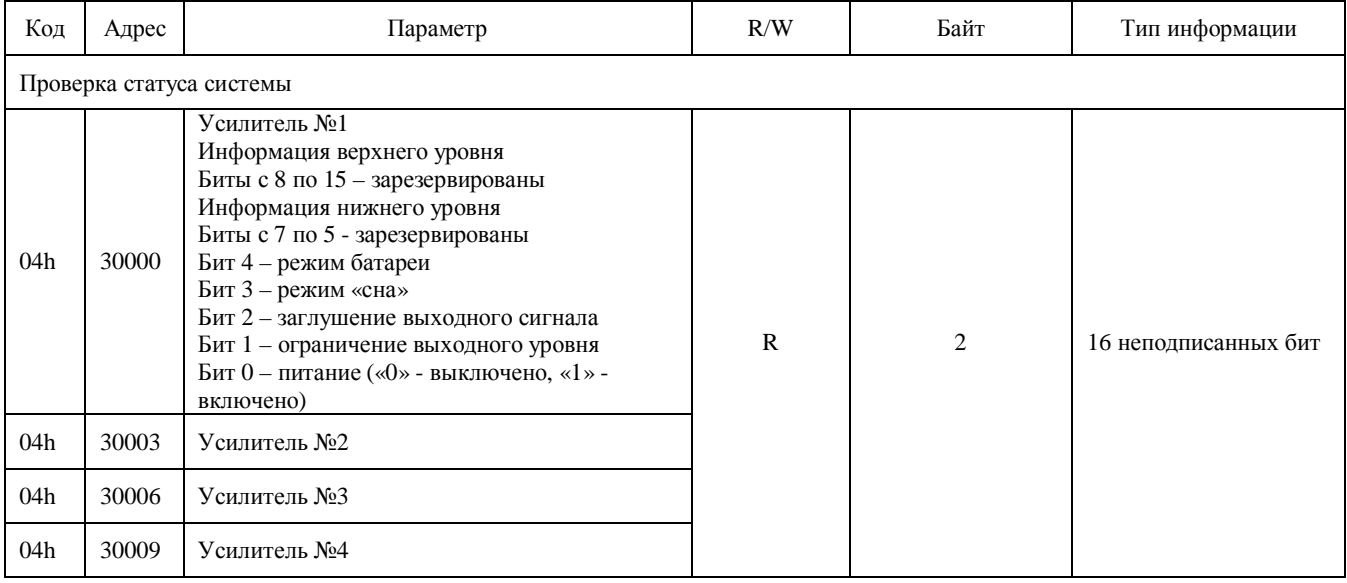

#### 2. Проверка настроек и уровня громкости системы

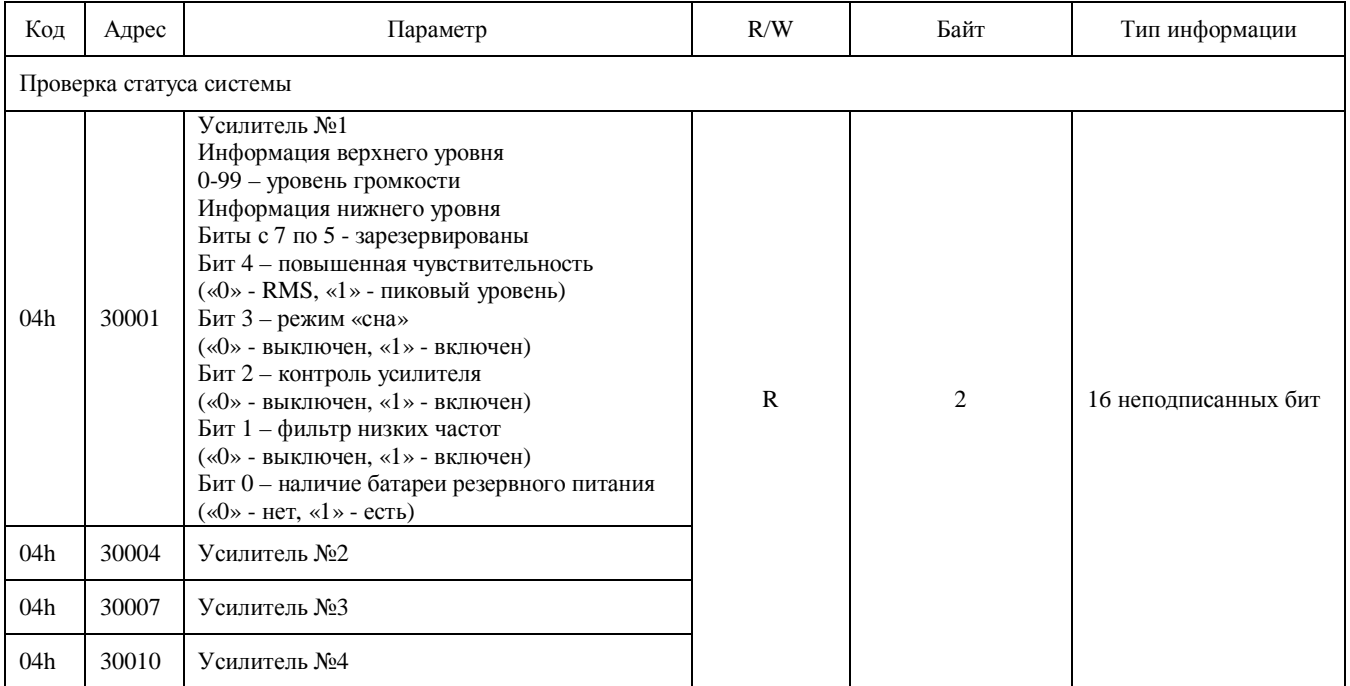

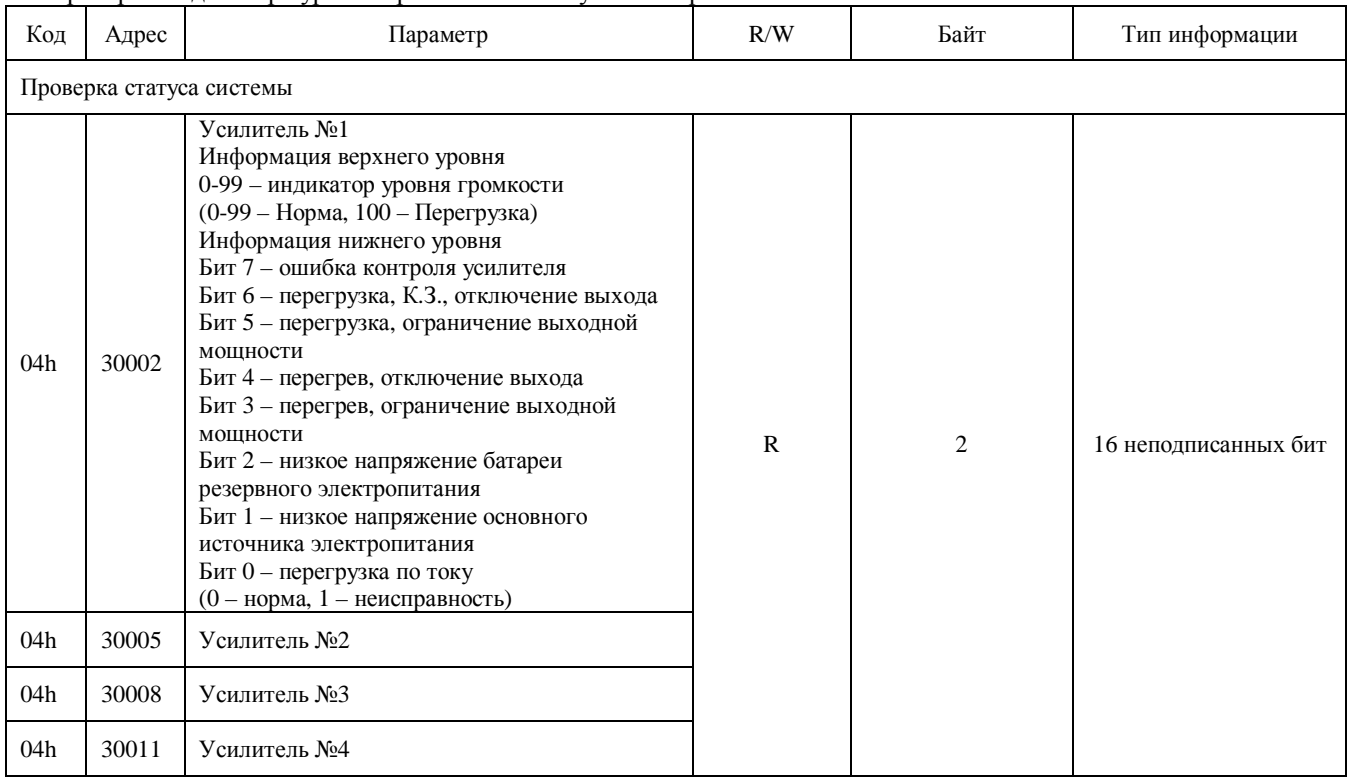

#### 3. Проверка индикатора уровня громкости и статуса неисправности

#### 4. Предварительные установки системы

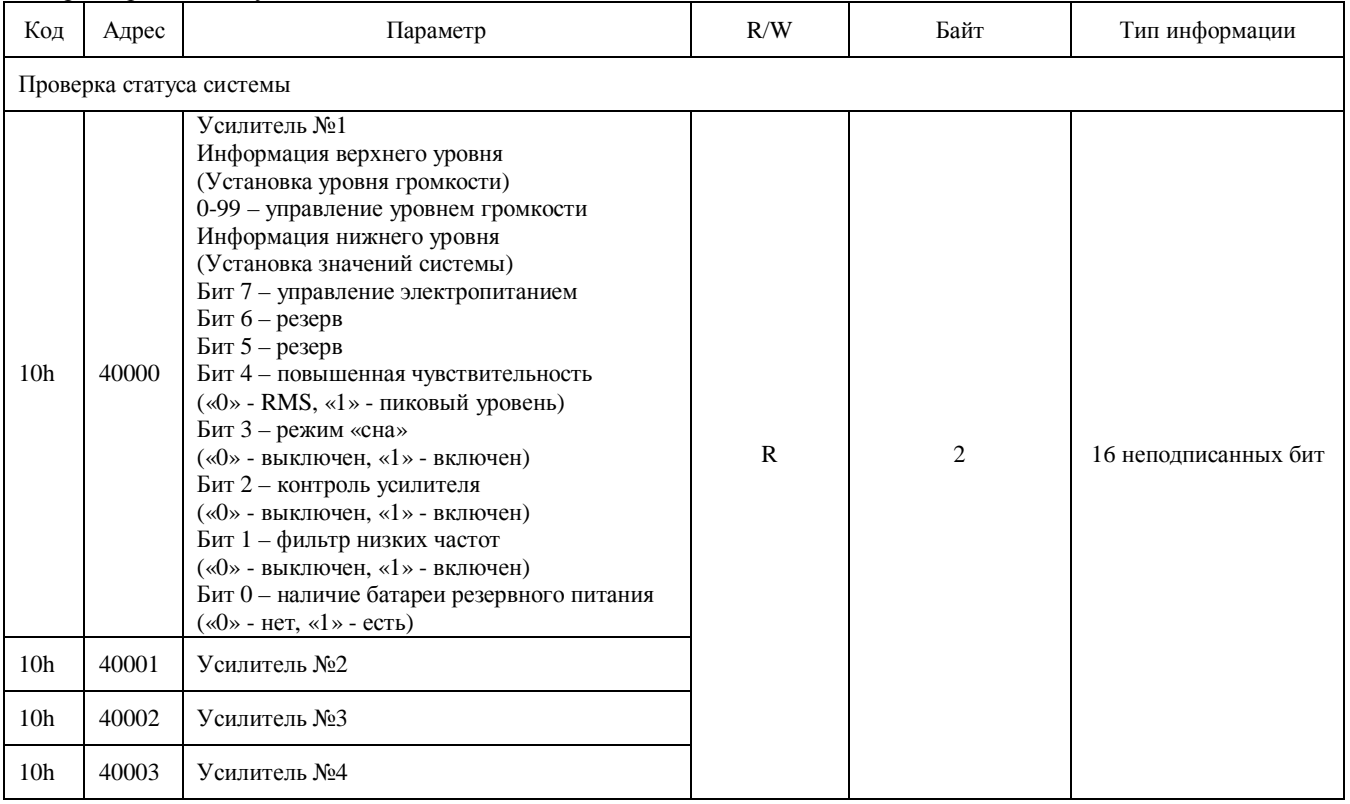

5. Циклическая проверка избыточности (ЦПИ) и информационный поток ЦПИ

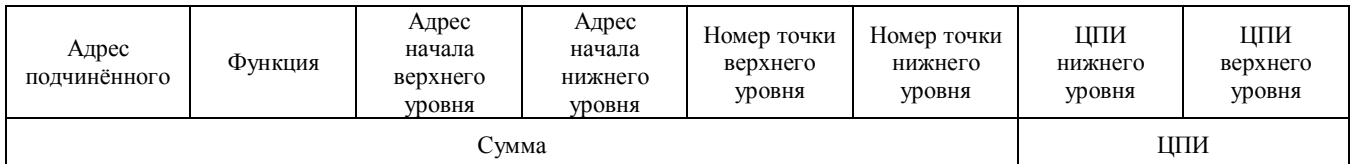

#### Информационный поток 1) МОНИТОРИНГ

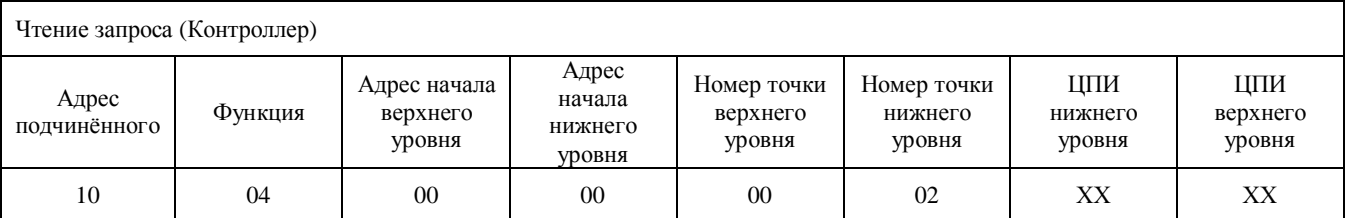

Чтение информации о двух точках из 30000 адресов при помощи функции 04h на цифровом усилителе 16.

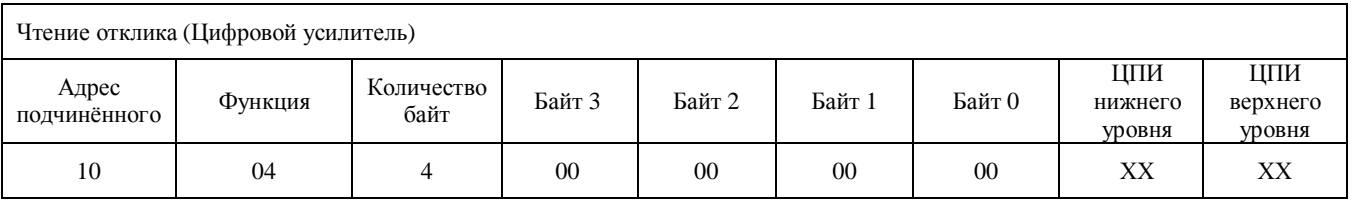

Отклик информации о двух точках (4 байта) из 30000 адресов при помощи функции 04h на цифровом усилителе 16

#### 2) ПРЕДВАРИТЕЛЬНАЯ УСТАНОВКА

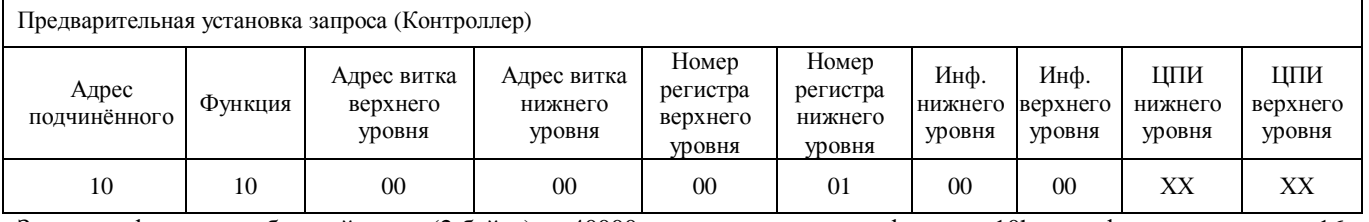

Запись информации об одной точке (2 байта) из 40000 адресов при помощи функции 10h на цифровом усилителе 16

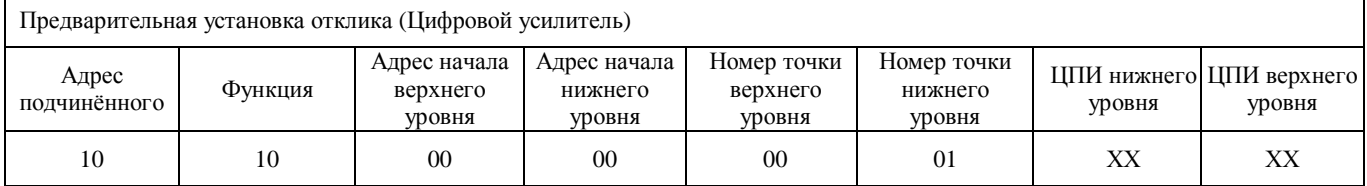

Отклик информации об одной точке при помощи функции 10h на цифровом усилителе 16

### ПОСЛЕДОВАТЕЛЬНОСТЬ ОБМЕНА СООБЩЕНИЯМИ И ИНТЕРВАЛ

Интервал между откликами > 300мс, интервал между фреймами > 300мс.

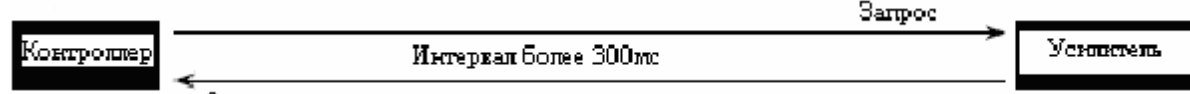

Orismas

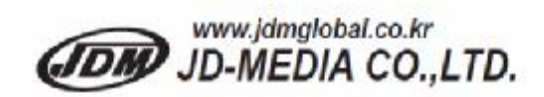

445-935 KOREA 23, Eunhaengnamu-ro 170beon-gil, Yanggam-myeon, Hwaseong-si, Gyeonggi-do

Tel: +82-31-366-6400 Fax: +82-31-366-6404 C/N: 4M10-DPA25010-02